# Inspiron 11 3000 Series Setup and Specifications

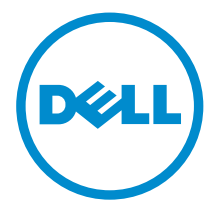

Computer Model: Inspiron 11–3168/Inspiron 11– 3169 Regulatory Model: P25T Regulatory Type: P25T001/P25T002

# Notes, cautions, and warnings

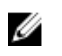

NOTE: A NOTE indicates important information that helps you make better use of your computer.

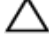

CAUTION: A CAUTION indicates either potential damage to hardware or loss of data and tells you how to avoid the problem.

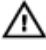

WARNING: A WARNING indicates a potential for property damage, personal injury, or death.

**©** 2016 Dell Inc. All rights reserved. This product is protected by U.S. and international copyright and intellectual property laws. Dell and the Dell logo are trademarks of Dell Inc. in the United States and/or other jurisdictions. All other marks and names mentioned herein may be trademarks of their respective companies.

2016-04

Rev. A00

# **Contents**

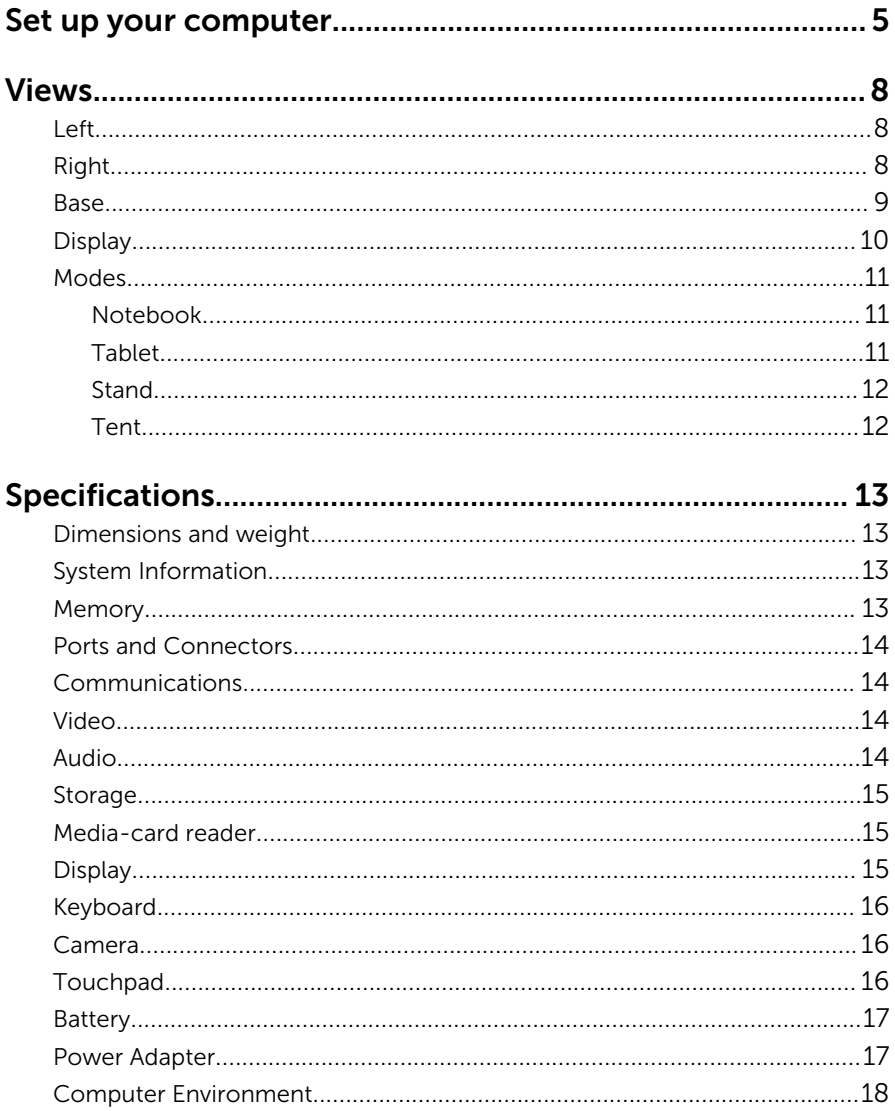

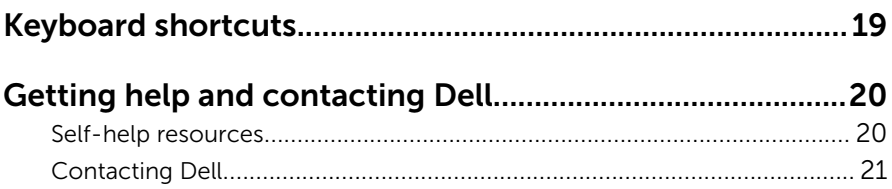

# <span id="page-4-0"></span>Set up your computer

1 Connect the power adapter and press the power button.

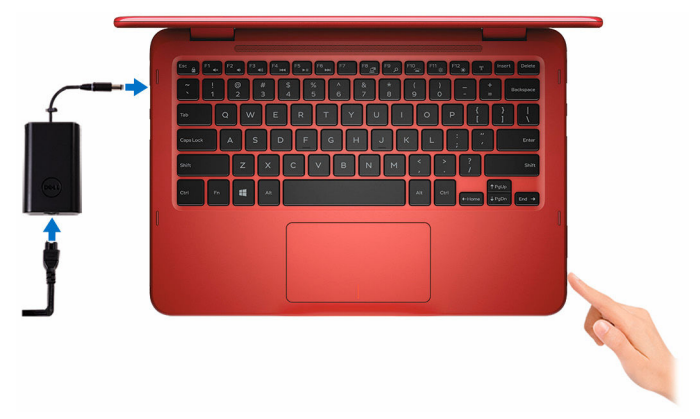

- 2 When your computer is switched on for the first time, you will be prompted to complete these steps:
	- a) Enable security and Dell updates.

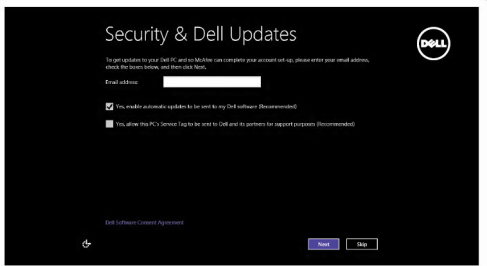

b) Connect to a wireless network.

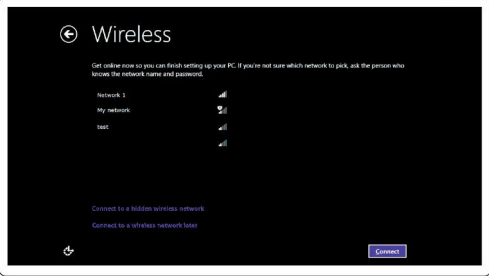

c) Sign-in to your Microsoft account or create a new account.

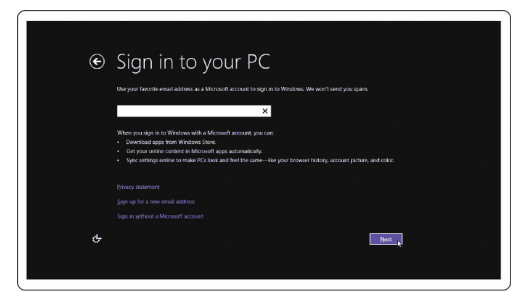

**3** Explore Dell resources on your desktop.

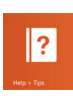

Help and Tips

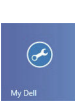

My Dell

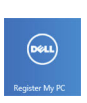

Register your computer

# <span id="page-7-0"></span>Views

## Left

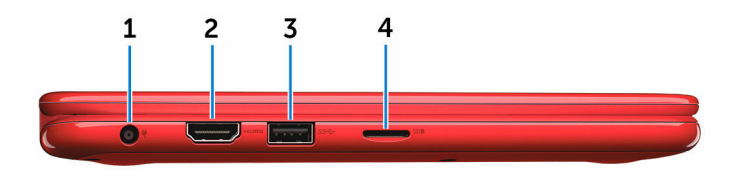

#### 1 Power-adapter port

Connect a power adapter to provide power to your computer and charge the battery.

#### 2 HDMI port

Connect a TV or another HDMI‑in enabled device. Provides video and audio output.

#### 3 USB 3.0 port

Connect peripherals such as storage devices, printers, and so on. Provides data transfer speeds up to 5 Gbps.

#### 4 microSD-card slot

Reads from and writes to media cards.

## Right

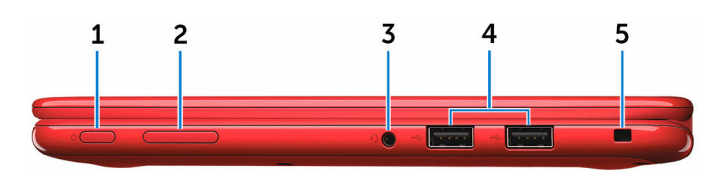

#### 1 Power button

Press to turn on the computer if it is turned off or in Sleep state. Press to put the computer in Sleep state if it is turned on. Press and hold for 4 seconds to force shut-down the computer.

<span id="page-8-0"></span>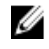

**NOTE:** You can customize the power-button behavior in Power Options. For more information, see *Me and My Dell* at www.dell.com/support/manuals.

#### 2 Volume-control button

Press to increase or decrease the volume.

#### 3 Headset port

Connect a headphone, a microphone, or a headset (headphone and microphone combo).

#### 4 USB 2.0 ports (2)

Connect peripherals such as storage devices, printers, and so on. Provides data transfer speeds up to 480 Mbps.

#### 5 Security-cable slot

Connect a Noble security-cable to prevent unauthorized movement of your computer.

#### Base

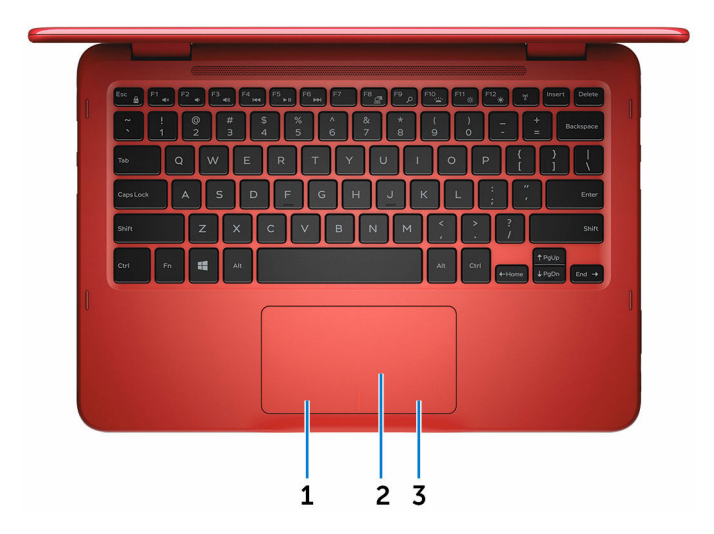

#### 1 Left-click area

Press to left-click.

#### 2 Touch pad

Move your finger on the touch pad to move the mouse pointer. Tap to left-click.

#### <span id="page-9-0"></span>3 Right-click area

Press to right-click.

# Display  $\mathbf{1}$  $\overline{2}$  $3<sub>4</sub>$ **DELL**

#### 1 Left microphone

Provides high-quality digital sound input for audio recording, voice calls, and so on.

#### 2 Camera

Allows you to video chat, capture photos, and record videos.

#### 3 Camera-status light

Turns on when the camera is in use.

#### 4 Right microphone

Provides high-quality digital sound input for audio recording, voice calls, and so on.

## <span id="page-10-0"></span>Modes

#### Notebook

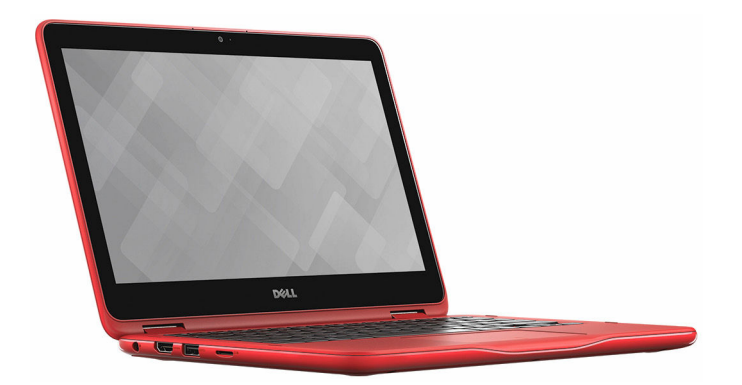

#### Tablet

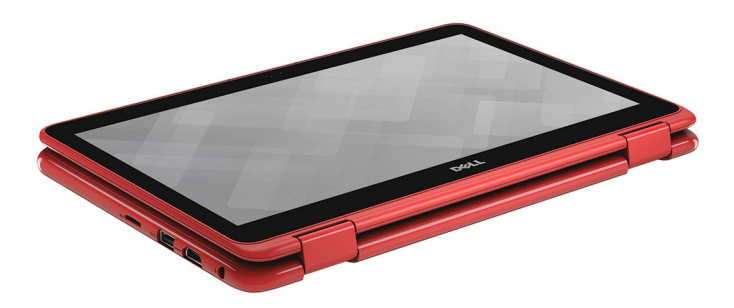

#### <span id="page-11-0"></span>Stand

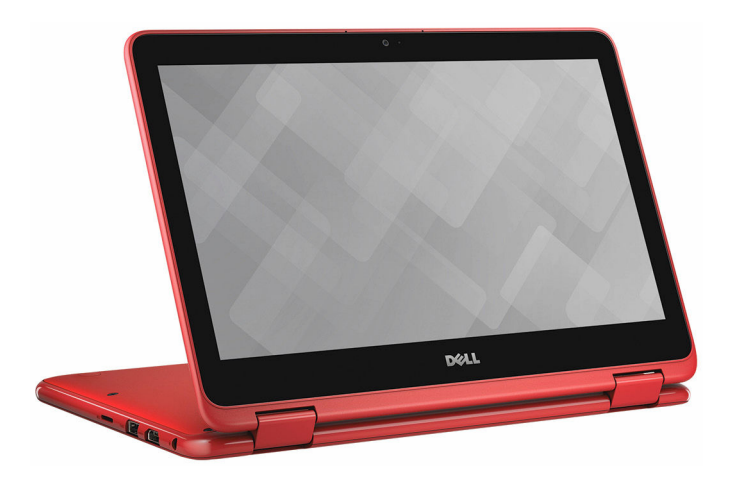

## Tent

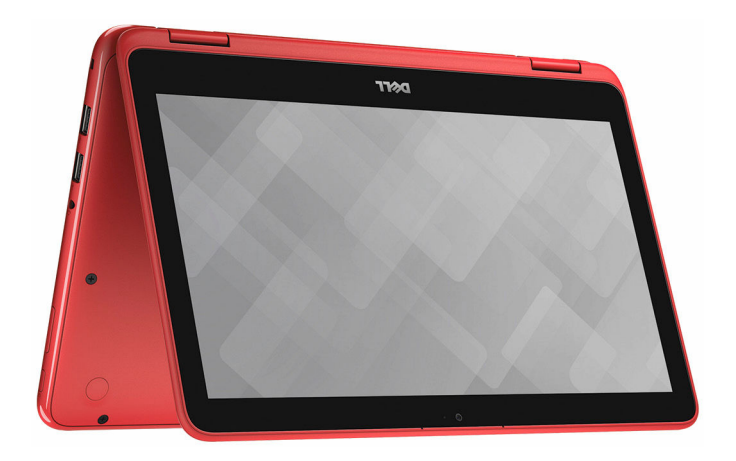

## <span id="page-12-0"></span>Dimensions and weight

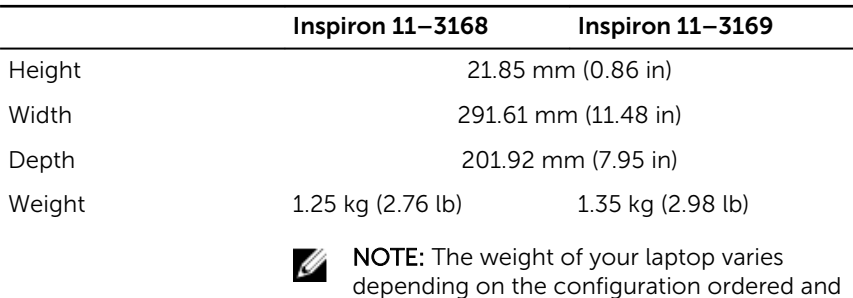

the manufacturing variability.

## System Information

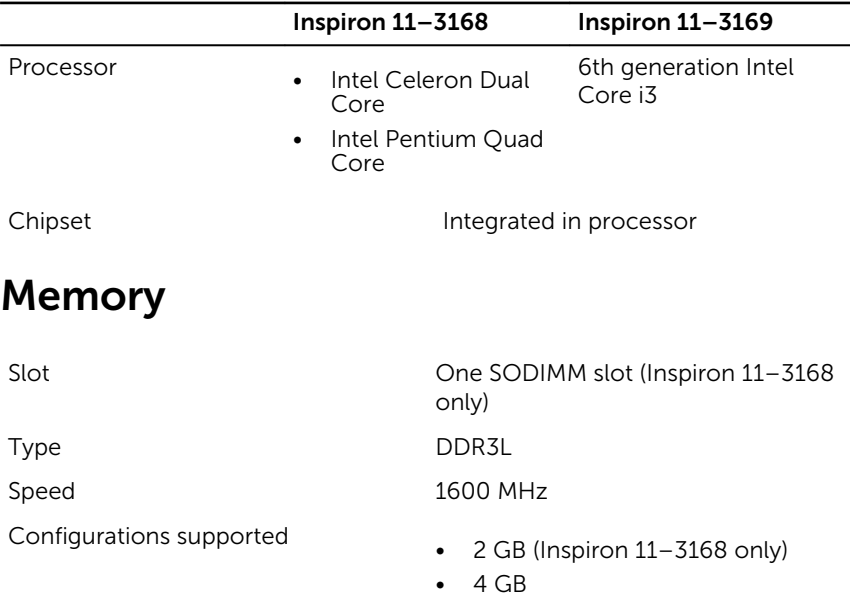

## <span id="page-13-0"></span>Ports and Connectors

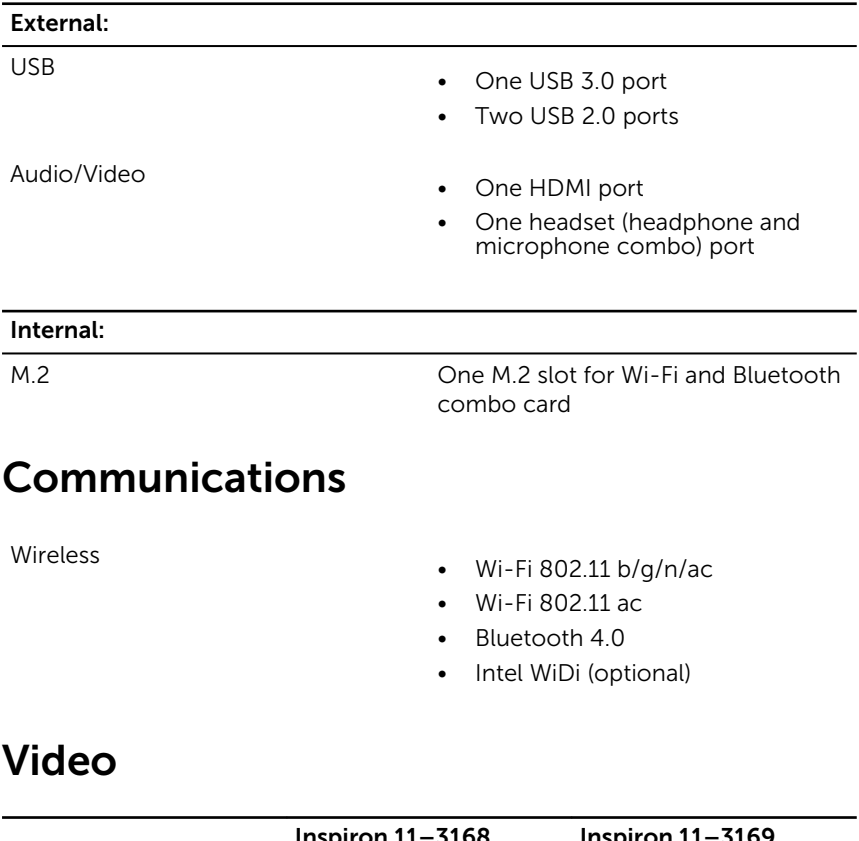

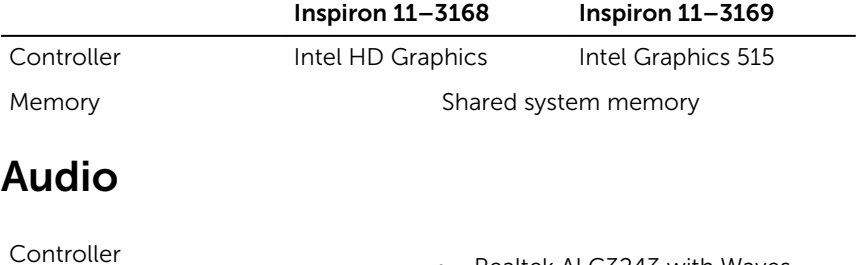

• Realtek ALC3243 with Waves MaxxAudio (Inspiron 11–3168)

• Realtek ALC3246 with Waves MaxxAudio (Inspiron 11–3169)

<span id="page-14-0"></span>Speakers Two

**Output** 

## Storage

Hard drive

- Average 2 W
- $\cdot$  Peak 2.5 W

Microphone **Microphone** Digital array-microphones in camera assembly

Volume controls Media-control shortcut keys and volume-control buttons

Interface SATA 6 Gbps

- One 2.5-inch drive
- One Solid State Drive (SSD)
- One eMMC card (Inspiron 11– 3168 only)

## Media-card reader

Card supported microSD

Type **One microSD-card slot** 

## Display

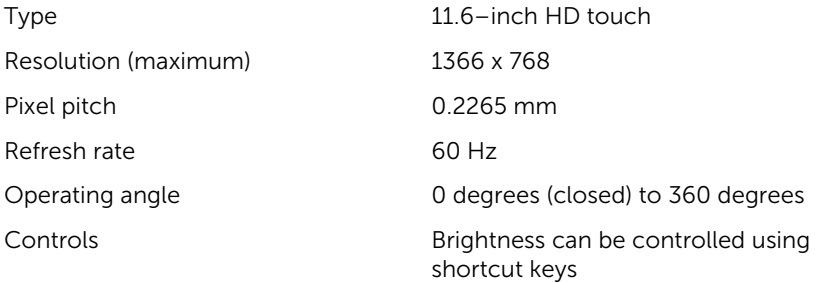

<span id="page-15-0"></span>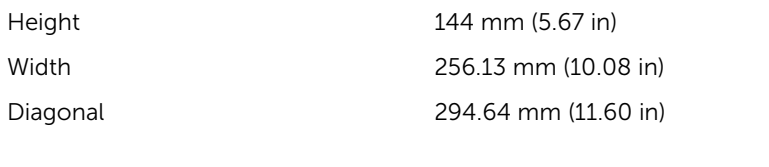

## Keyboard

Type Chiclet keyboard

Shortcut keys Shortcut keys Some keys on your keyboard have two symbols on them. These keys can be used to type alternate characters or to perform secondary functions. To type the alternate character, press Shift and the desired key. To perform secondary functions, press Fn and the desired key.

> NOTE: You can define the U primary behavior of the shortcut keys by pressing Fn+Esc or by changing Function Key Behavior in System Setup.

[Keyboard Shortcuts](#page-18-0)

## Camera

Resolution

- Still image: 0.92 megapixel
- Video: 1280 x 720 (HD) at 30 fps (maximum)

Diagonal viewing angle The Managonal viewing angle

## Touchpad

Resolution

#### Dimensions

- Horizontal: 1940 dpi
- Vertical: 1040 dpi
- Width: 100 mm (3.94 in)
- Height: 55 mm (2.16 in)

## <span id="page-16-0"></span>Battery

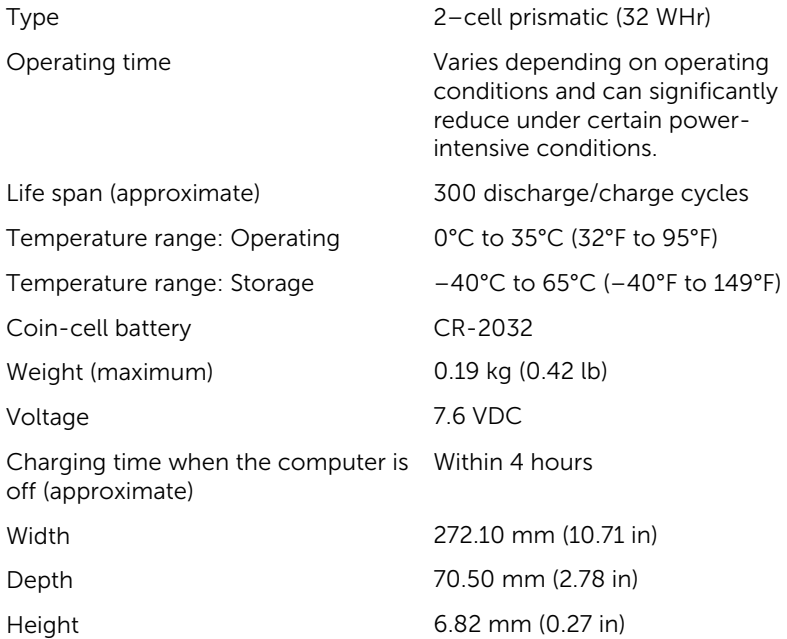

## Power Adapter

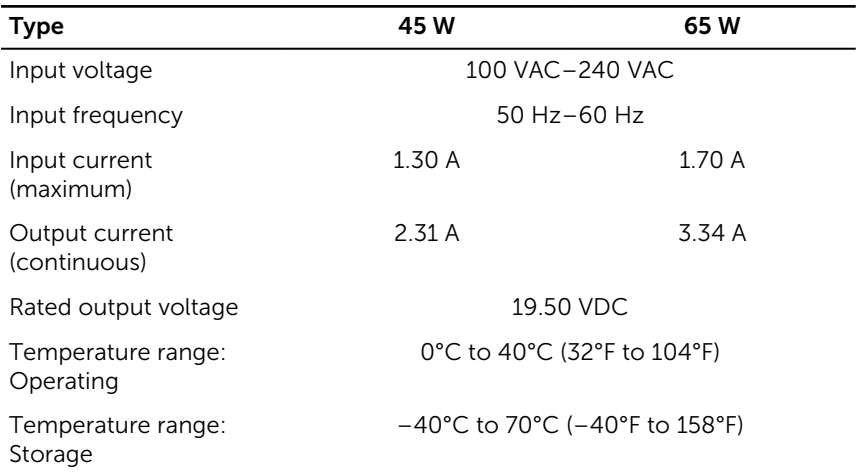

## <span id="page-17-0"></span>Computer Environment

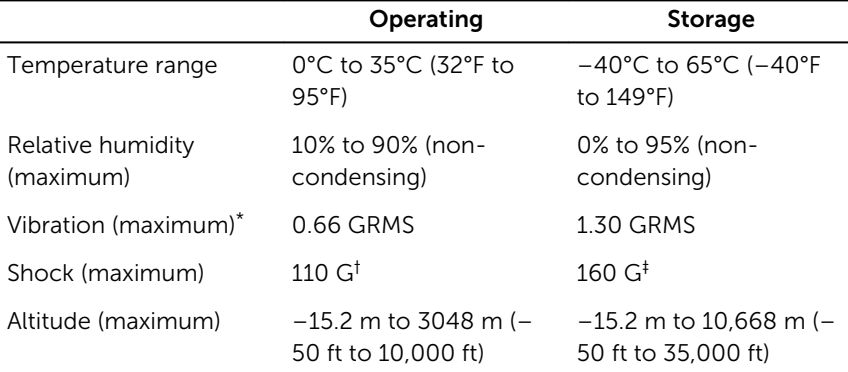

Airborne contaminant level: G1 as defined by ISA-S71.04-1985

\* Measured using a random vibration spectrum that simulates user environment.

† Measured using a 2 ms half-sine pulse when the hard drive is in use.

‡ Measured using a 2 ms half-sine pulse when the hard-drive head is in parked position.

# <span id="page-18-0"></span>Keyboard shortcuts

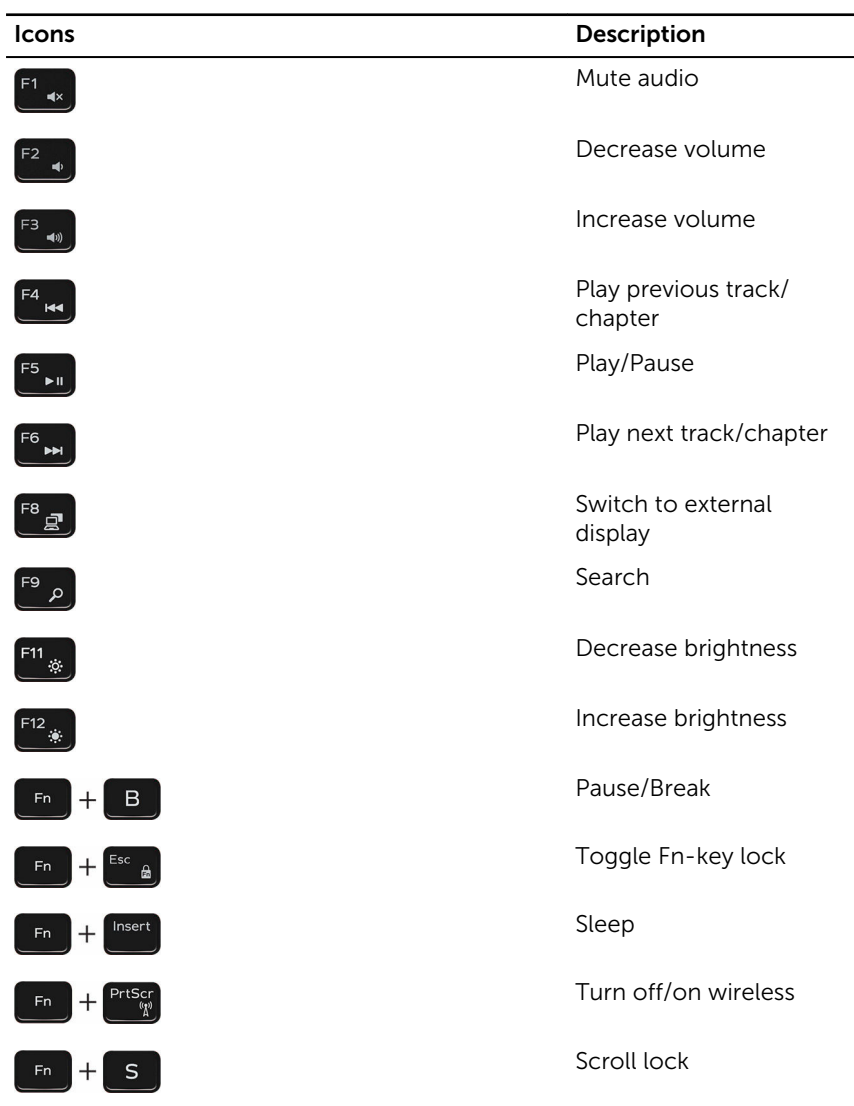

## <span id="page-19-0"></span>Getting help and contacting Dell

## Self-help resources

You can get information and help on Dell products and services using these self-help resources:

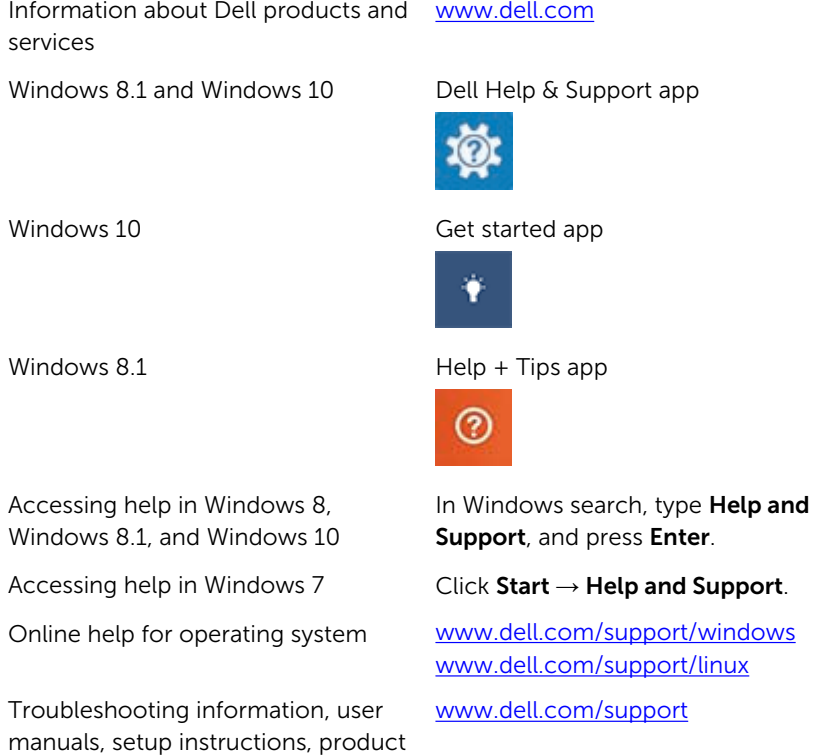

See *Me and My Dell* at [www.dell.com/support/manuals.](https://www.dell.com/support/manuals)

specifications, technical help blogs, drivers, software updates, and so on

Learn about your operating system, setting up and using your computer, data backup, diagnostics, and so on.

## <span id="page-20-0"></span>Contacting Dell

To contact Dell for sales, technical support, or customer service issues, see [www.dell.com/contactdell](https://www.dell.com/contactdell).

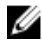

 $\mathbb Z$  NOTE: Availability varies by country and product, and some services may not be available in your country.

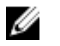

NOTE: If you do not have an active internet connection, you can find contact information on your purchase invoice, packing slip, bill, or Dell product catalog.

Free Manuals Download Website [http://myh66.com](http://myh66.com/) [http://usermanuals.us](http://usermanuals.us/) [http://www.somanuals.com](http://www.somanuals.com/) [http://www.4manuals.cc](http://www.4manuals.cc/) [http://www.manual-lib.com](http://www.manual-lib.com/) [http://www.404manual.com](http://www.404manual.com/) [http://www.luxmanual.com](http://www.luxmanual.com/) [http://aubethermostatmanual.com](http://aubethermostatmanual.com/) Golf course search by state [http://golfingnear.com](http://www.golfingnear.com/)

Email search by domain

[http://emailbydomain.com](http://emailbydomain.com/) Auto manuals search

[http://auto.somanuals.com](http://auto.somanuals.com/) TV manuals search

[http://tv.somanuals.com](http://tv.somanuals.com/)